## Using the MS forms template – Wraparound Childcare Places

This form has been created on MS forms. You will need a MS forms account to be able to open this.

• Open the template link:

https://forms.office.com/Pages/ShareFormPage.aspx?id=cdYz4ZCnbUan9UtTXt75TzYaZP0E7ERAh2NK1 LQEqyIUQIIKUFhTUVI0SjVKMEIUTFo5N05PR1FFOC4u&sharetoken=5p30g4bmi6jTgiDoJyJr

Press Duplicate it

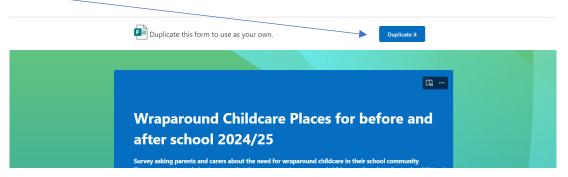

• This will open the MS form into a version that you can edit. Remember to remove (Copy) from the header.

| <br>Forms           | Wraparound Childcare Places for before and after school 2024/25 (Copy) $$ - Sived $$ $\sim$ |         |         |                   | ? (       |
|---------------------|---------------------------------------------------------------------------------------------|---------|---------|-------------------|-----------|
| Questions Responses |                                                                                             | Preview | 🍳 Style | Collect responses | 🖵 Present |
|                     | Wraparound Childcare Places for before and after school 2024/25 (Copy) &                    |         |         |                   |           |

• It is recommended that you keep the set of questions as they are. If any additional questions are required, please add to the end of the form.

## Good practice suggestion

It is recommended that more than one person in your school has access to the editable form and submitted data. To do this on MS forms:

- press the 3 dots ...
- Select Collaborate or Duplicate
- Add the email addresses of the collaborators who require back office access to the form.

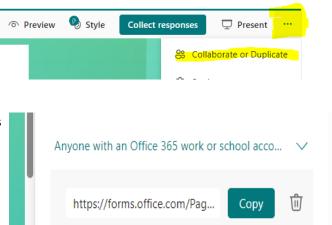

## **Need support?**

Explore the help section within MS forms:

- New to Forms? Start here!
- <u>Check your form or survey results</u>